**The home screen for the Kentucky Medicaid Partner Portal Application (KY MPPA) is the place where you are able to access all of the different components of the application. This guide is an overview of how to navigate the KY MPPA Dashboard and Enrollment screens.** 

## **Dashboard Navigation**

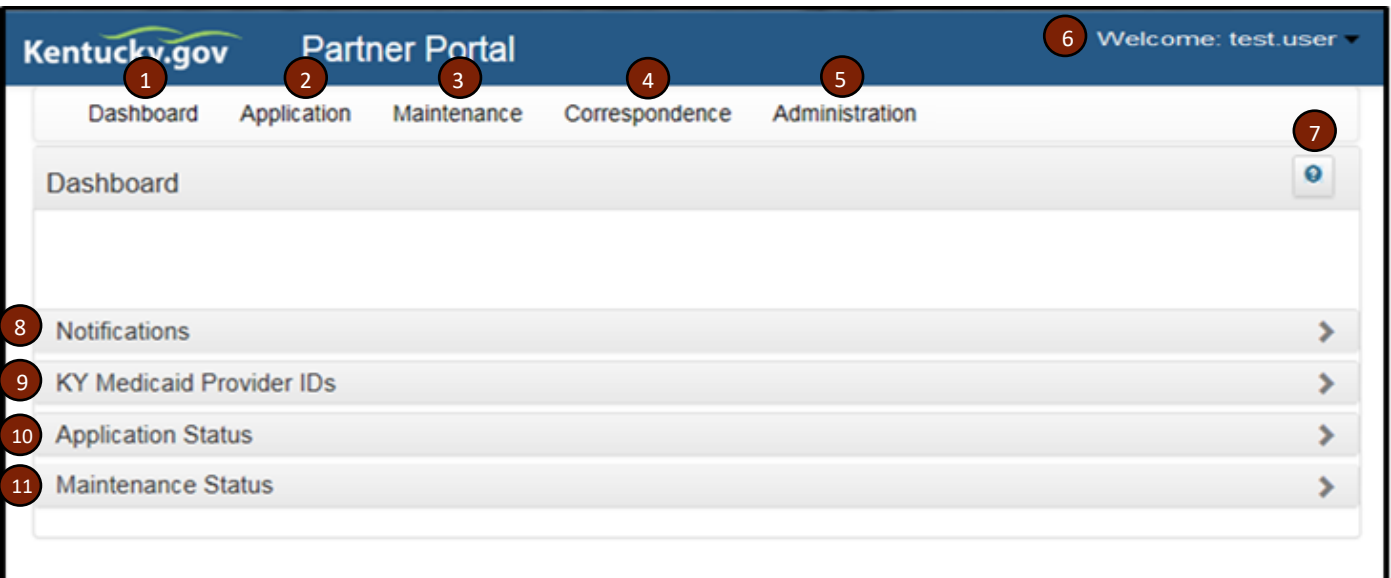

## **Figure 1: KY MPPA Dashboard**

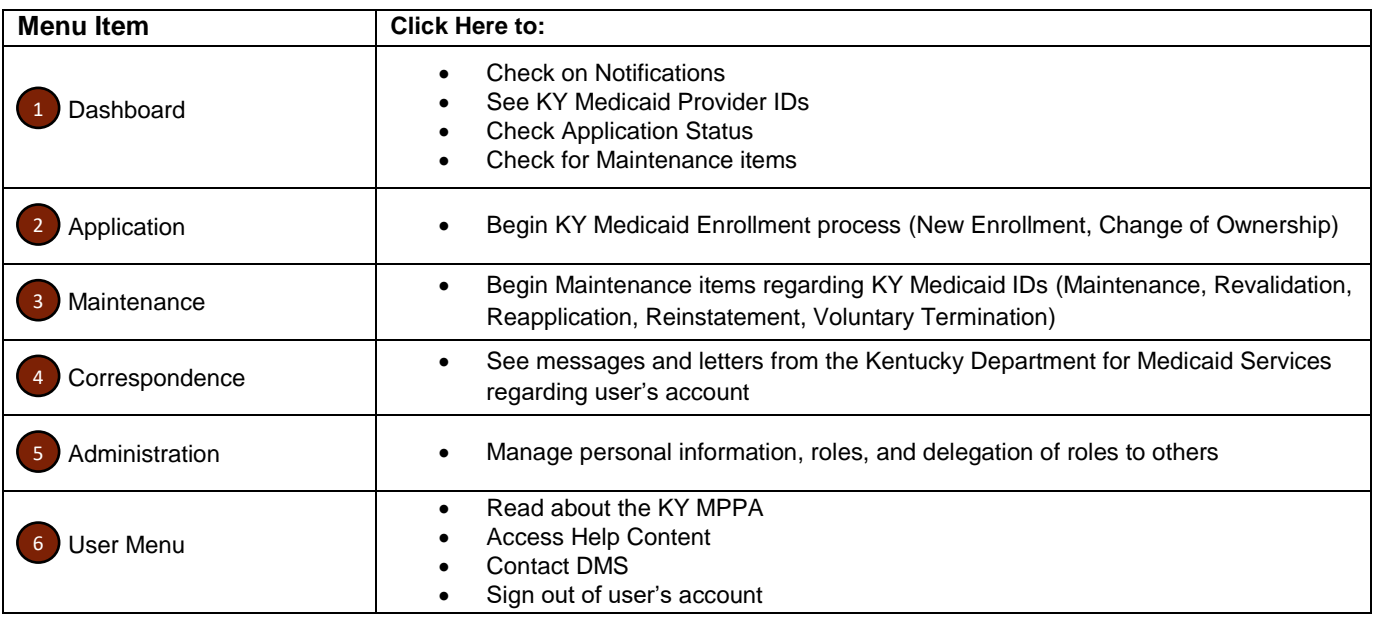

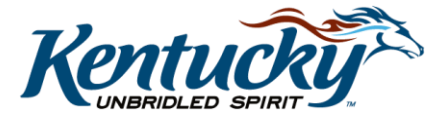

1

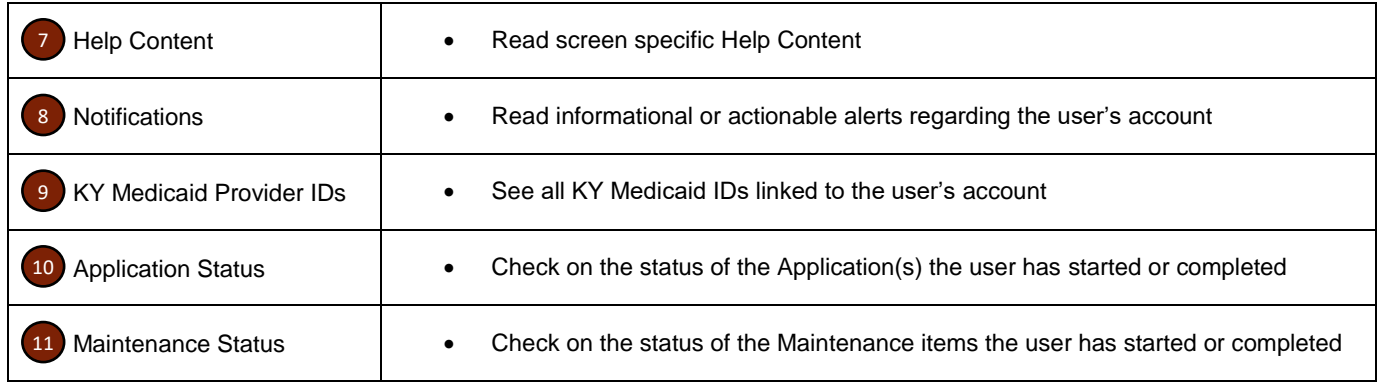

## **Application Navigation**

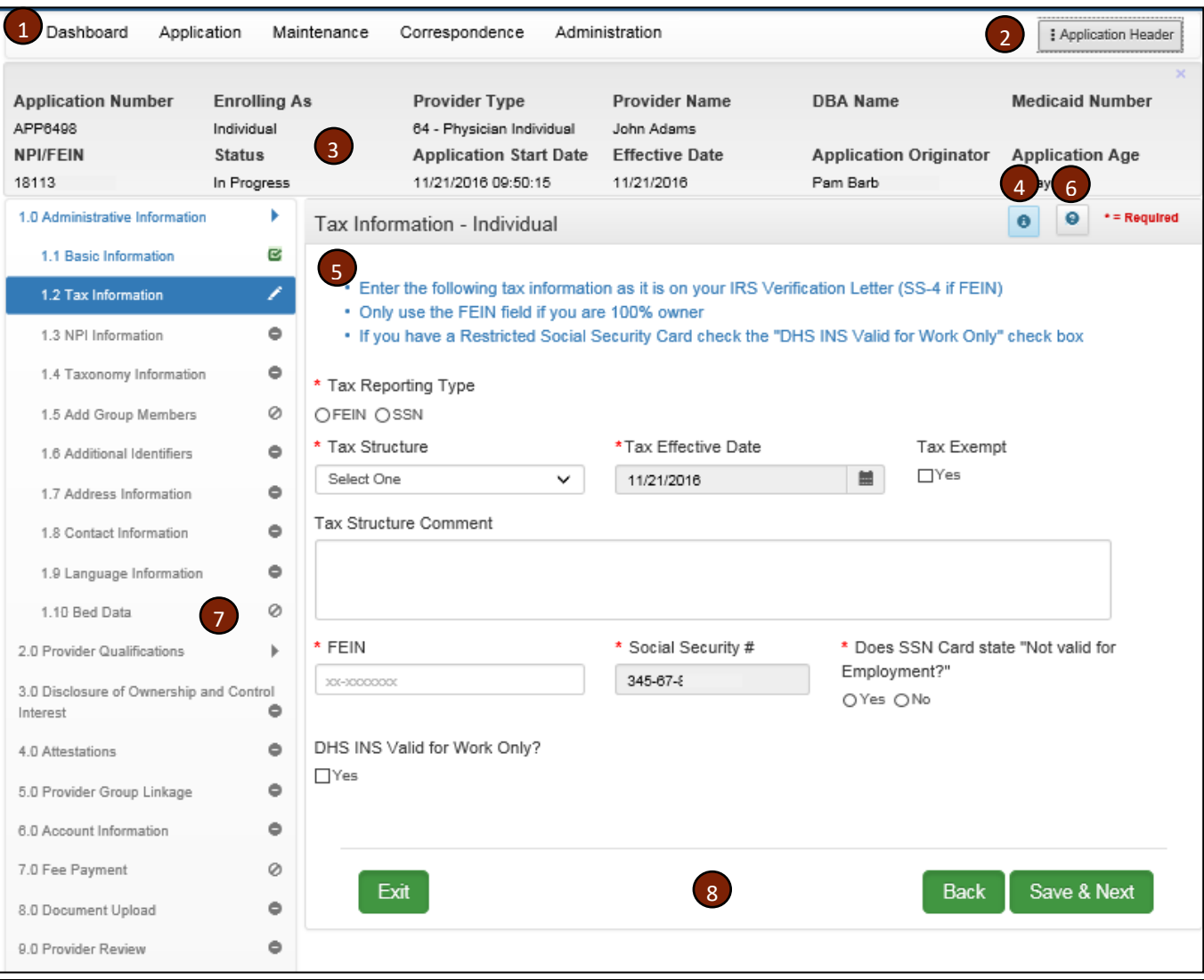

**Figure 2: KY MPPA Enrollment Screen**

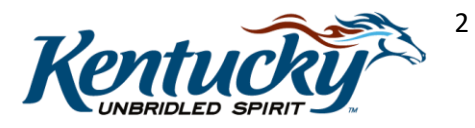

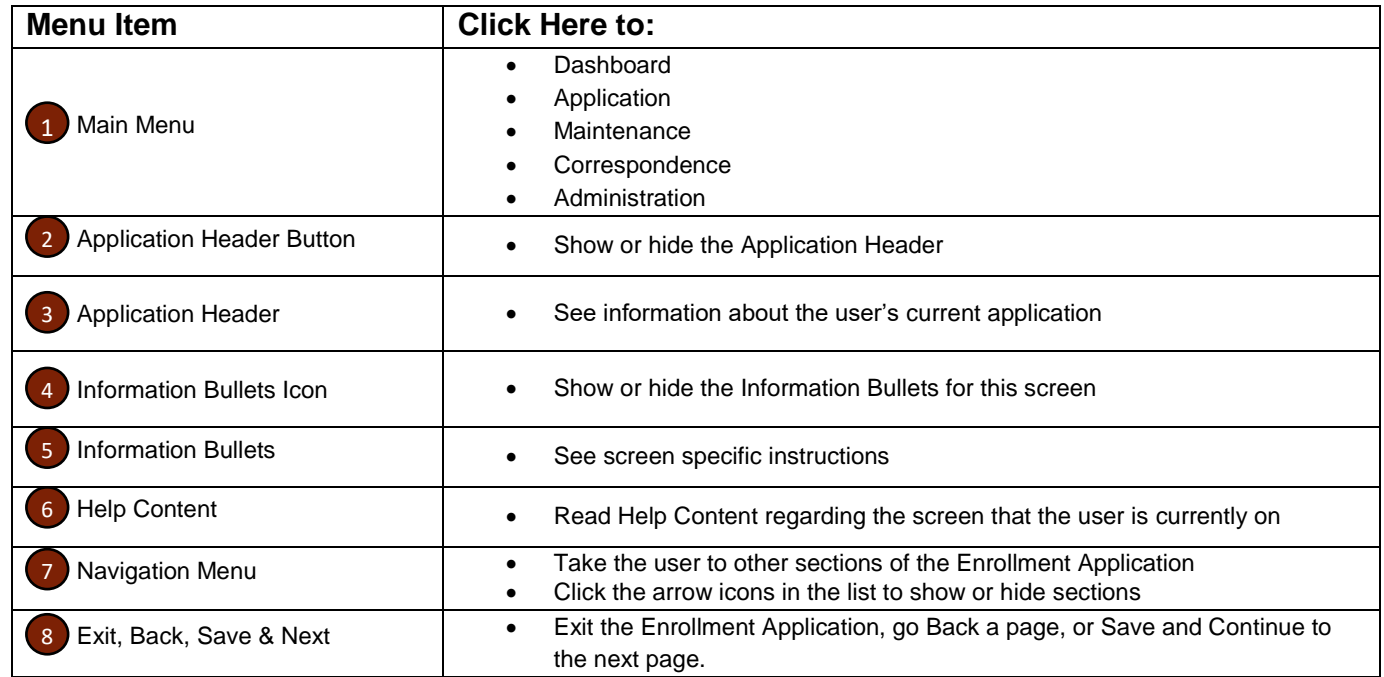

**Note: The Enrollment Application and the Maintenance Application areas have the same navigation features**

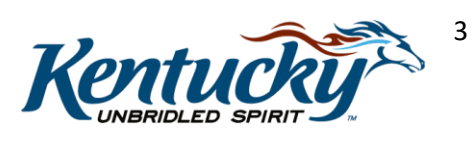